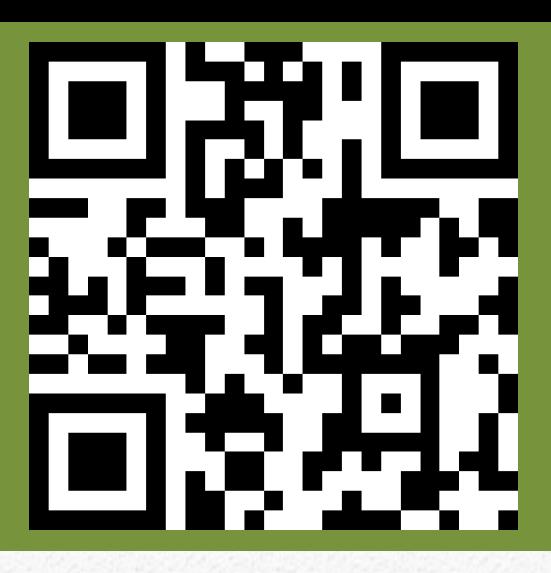

# AStar-AS320-AS620

# *Руководство по быстрому запуску для станции MCS 220*

Редакция 2.23 Метеор лифт

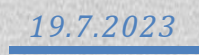

#### Оглавление:

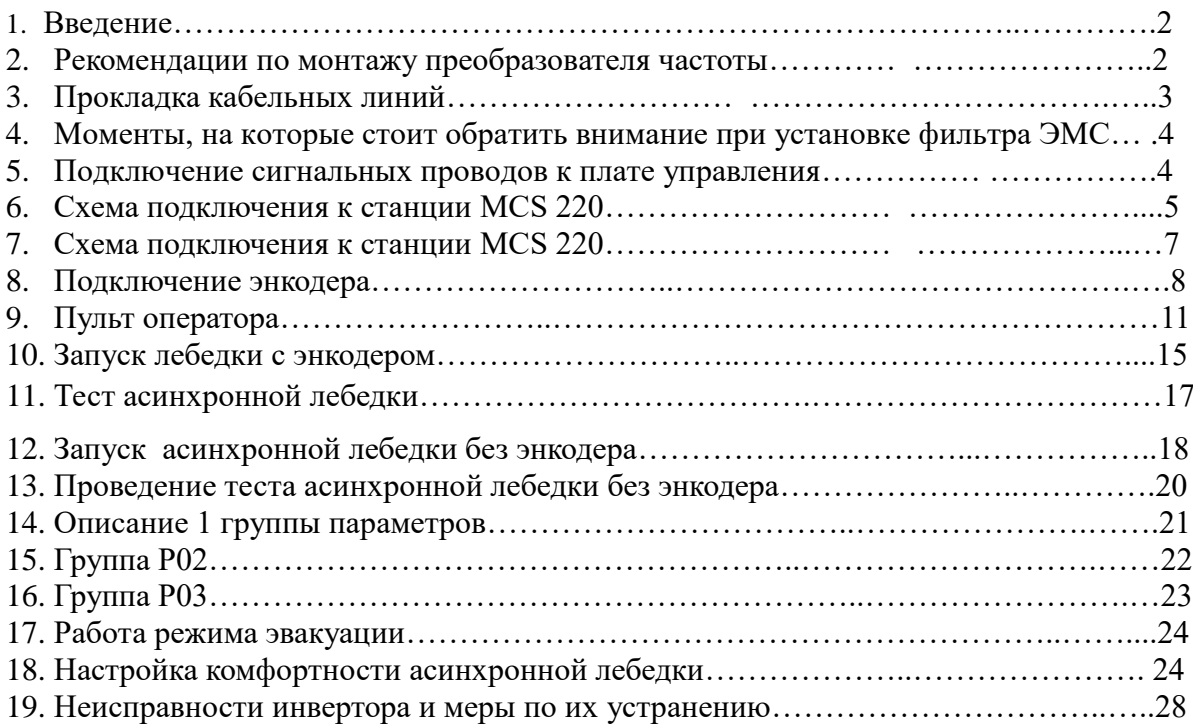

#### **1. Введение**

Настоящее руководство предназначено для правильного механического и электрического монтажа, с последующим программированием параметров частотного привода фирмы STEP AS320 и AS620. Также на сайте [https://step-electric.ru/м](https://step-electric.ru/)ожно ознакомиться с полной инструкцией на данный продукт.

В стандартную комплектацию входит только ПЧ и интеллектуальная панель управления с данным руководством. Можно заказать такие дополнительные опции, как тормозной резистор, сетевой дроссель, ЭМС фильтр.

В качестве датчиков обратной связи используется импульсный энкодер HTL

#### **Техника безопасности.**

#### **ПРЕДУПРЕЖДЕНИЕ!**

**Несоблюдение этих указаний может привести к травмам или гибели человека и может стать причиной повреждения оборудования**.

К монтажу и техническому обслуживанию привода допускаются только квалифицированный персонал.

• Запрещается выполнять какие-либо работы по обслуживанию привода, двигателя или кабеля двигателя при включенном напряжении питания. После отключения сетевого напряжения подождите 5 минут, прежде чем начинать работу по обслуживанию привода, двигателя или кабеля двигателя. Это время необходимо для разряда конденсаторов промежуточной цепи постоянного тока привода.

Обязательно убедитесь с помощью мультиметра (входное сопротивление не менее 1 МОм) в том, что:

1. Отсутствует напряжение между фазами питания привода L1,L2 и L3 и землей.

2. Отсутствует напряжение между выводами + и – и землей.

3. Отсутствует напряжение между выводами 2+ и В– и землей.

4. Убедитесь в отсутствии напряжения на клеммах двигателя U, V и W

• Запрещается выполнять какие-либо работы с кабелями управления при включенном напряжении питания привода или внешних устройств управления. Даже при выключенном питании привода цепи управления, имеющие внешнее питание, могут находиться под опасными напряжениями.

• Запрещается выполнять какие-либо проверки сопротивления и электрической прочности изоляции привода.

• Привод не рассчитан на ремонт на месте эксплуатации. Не пытайтесь ремонтировать неисправный привод; обратитесь за заменой в официальный сервисный центр.

• При монтаже привода следите за тем, чтобы стружка, образующаяся при сверлении отверстий, не попала внутрь привода. Попадание проводящей пыли или стружки внутрь привода может стать причиной его повреждения или неправильной работы.

• Обеспечьте достаточное охлаждение.

• Перед настройкой и вводом в эксплуатацию привода необходимо убедиться в том, что двигатель и подсоединенное к нему оборудование рассчитано на работу в диапазоне скоростей, обеспечиваемых приводом. В зависимости от настройки привода скорость вращения двигателя может быть больше или меньше скорости вращения двигателя, непосредственно подключенного к электросети.

• Не включайте функции автоматического сброса неисправности, если в результате возможно возникновение опасной ситуации. Если эти функции включены, они обеспечивают сброс и возобновление работы привода после возникновения отказа.

#### **Рекомендации по монтажу преобразователя частоты.**

Установочные размеры.

Для предотвращения перегрева ПЧ рекомендуется не уменьшать рекомендуемые размеры

установки в шахту или в металлический короб.

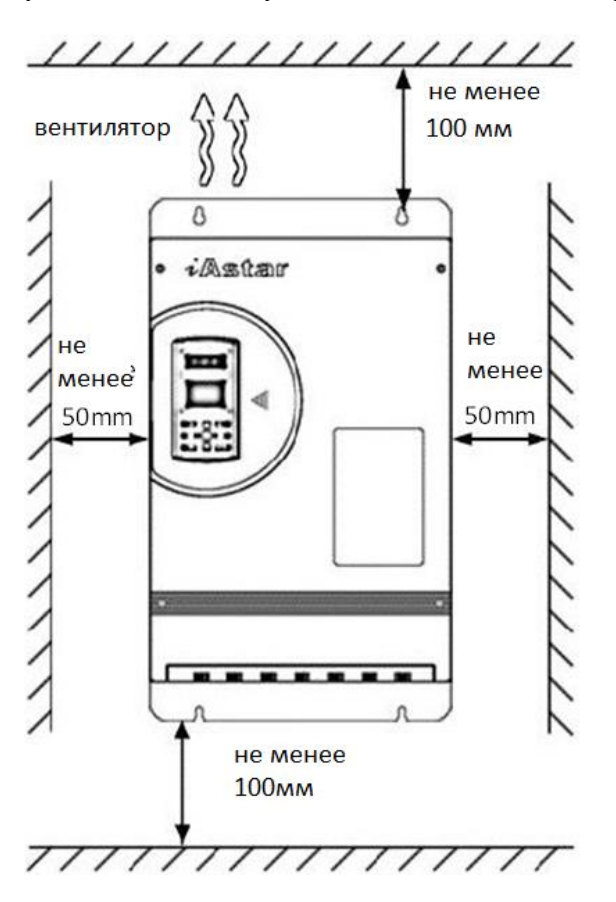

Рис1а. Установка ПЧ с минимальными размерами

Установка фильтра может иметь как боковое исполнение, так и установка под преобразователь частоты.

#### **Прокладка кабельных линий.**

Требования к прокладке кабеля.

Силовой кабель подключения двигателя и кабель выхода ПЧ должен быть заземлен с двух сторон, экраны силового кабеля также должны быть заземлены.

Сигнальный кабель должен быть заземлен со стороны станции управления.

Во избежание помех сигнальный кабель управления должен быть проложен отдельно от силового кабеля и как можно дальше от них. Рис. 2(a) показывает эту ситуацию. На рис. 2(b) показано, что необходимо обеспечить перпендикулярное пересечение, когда сигнальный кабель должен проходить через силовой кабель источника питания или двигателя.

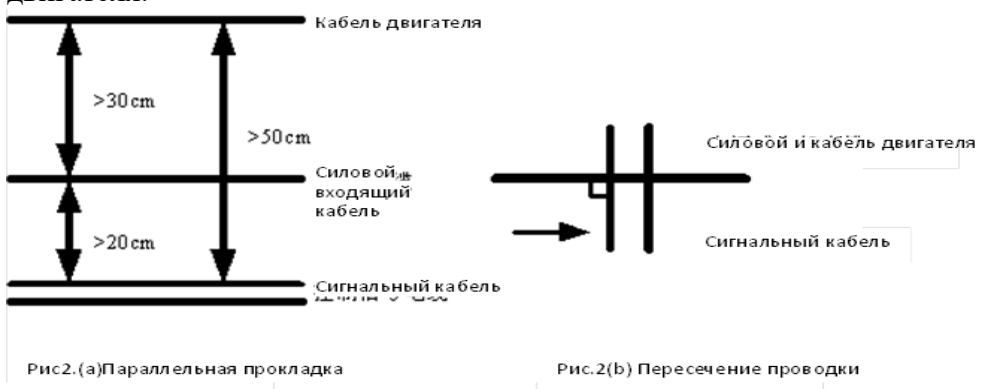

Фильтр ЭМС снижает уровень шумовых помех в обоих направлениях передачи, разрешая прохождение сигнала постоянного тока и сигнала с рабочей частотой 50Hz и

фильтруя электромагнитные помехи более высокой частоты. Поэтому данный фильтр может не только препятствовать попаданию помех в направлении из кабеля в устройство. Применение фильтра ЭМС полностью удовлетворяет требованием норм стандартов по электромагнитной совместимости в области чувствительности к излучению; также фильтр препятствует излучению помех устройствами во внешнюю среду.

- **Моменты, на которые стоит обратить внимание при установке фильтра ЭМС:**
- 1. Установка фильтра во внутренней части шкафа следует производить как можно ближе к месту входа кабеля питания в ПЧ, причем следует разместить фильтра так, чтобы прохождение самого кабеля питания внутри шкафа было минимальным.
- 2. Если входящий кабель фильтра и выходящий кабель фильтра проложены слишком близко друг к другу, то высокочастотные помехи могут блокировать работу фильтра. Между входящим кабелем в фильтр и выходящим кабелем из фильтра существует прямая связь, эффект использования фильтра резко снижается при прокладке кабелей близко друг от друга.
- 3. Обычно во внешнем корпусе фильтра имеется специальный разъем заземления. Однако если подсоединить один данный разъем к корпусу шкафа преобразователя, то при высоком сопротивлении, обусловленной длиной кабеля, эффективность фильтра может быть низкой. Правильный способ заземления заключается в установке фильтра всей плоскостью корпуса на токопроводящую металлическую стену шкафа преобразователя. В этом случае площадь контакта будет достаточной для эффективной работы фильтра. При установке обращайте внимание на цвет изоляции проводов, правильно производите необходимое соединение.

 **Подключение сигнальных проводов к плате управления** Плата управления имеет следующий вид:

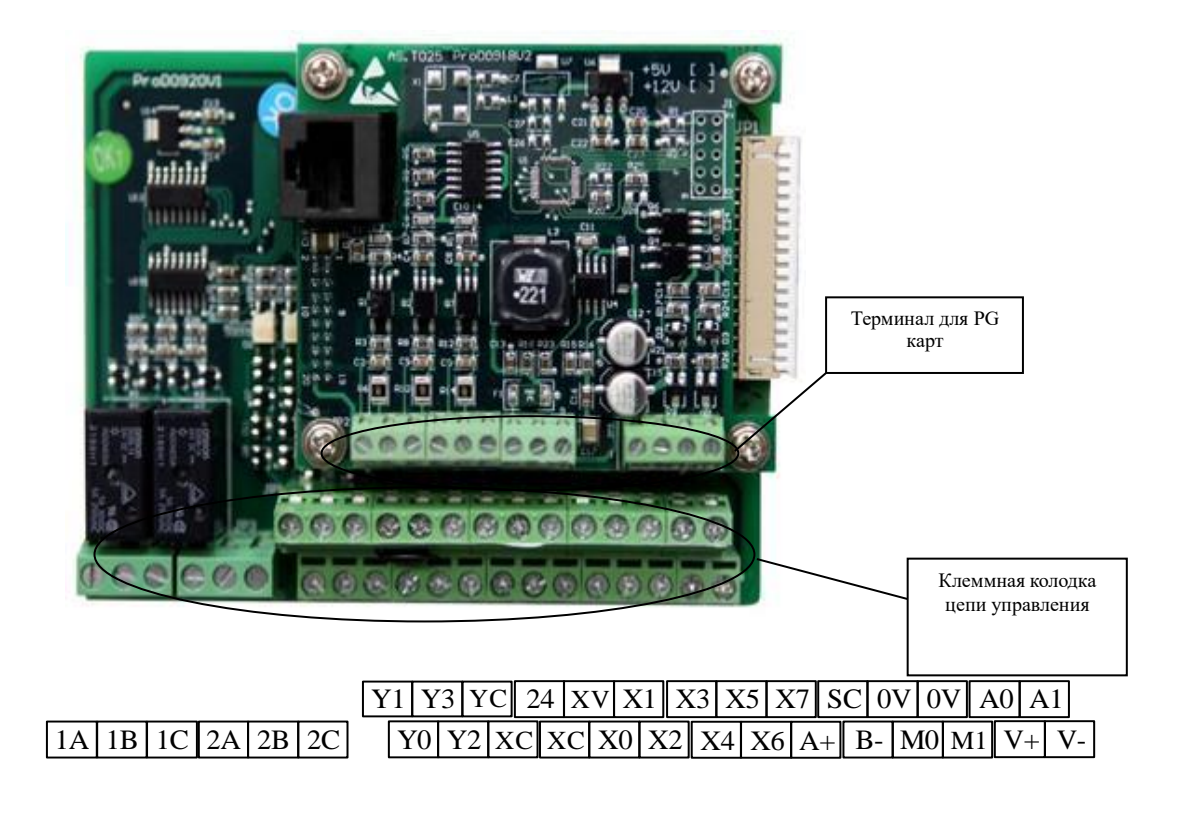

#### **Схема подключения к станции Метеор лифт MCS 220**

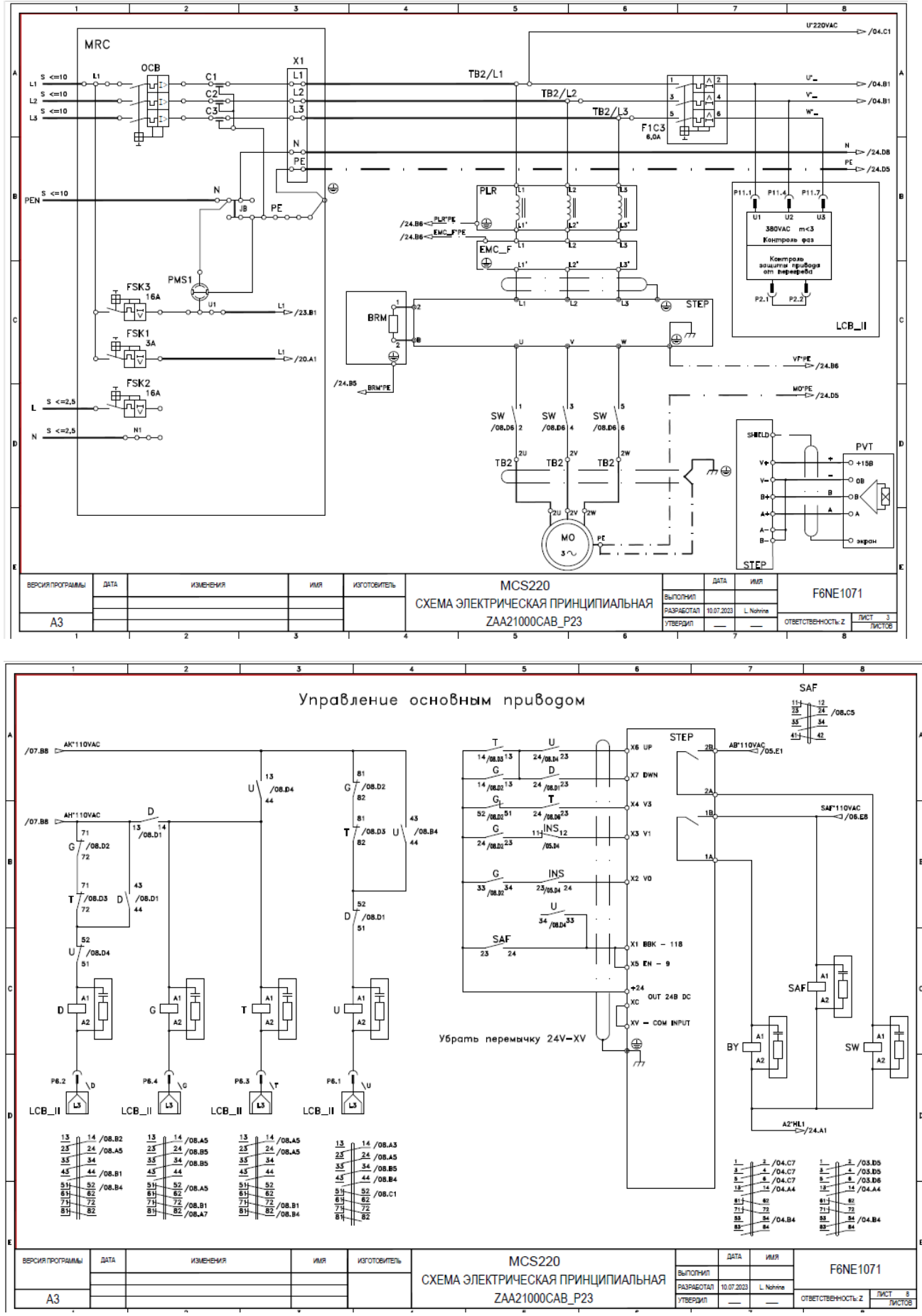

Рис. 3а

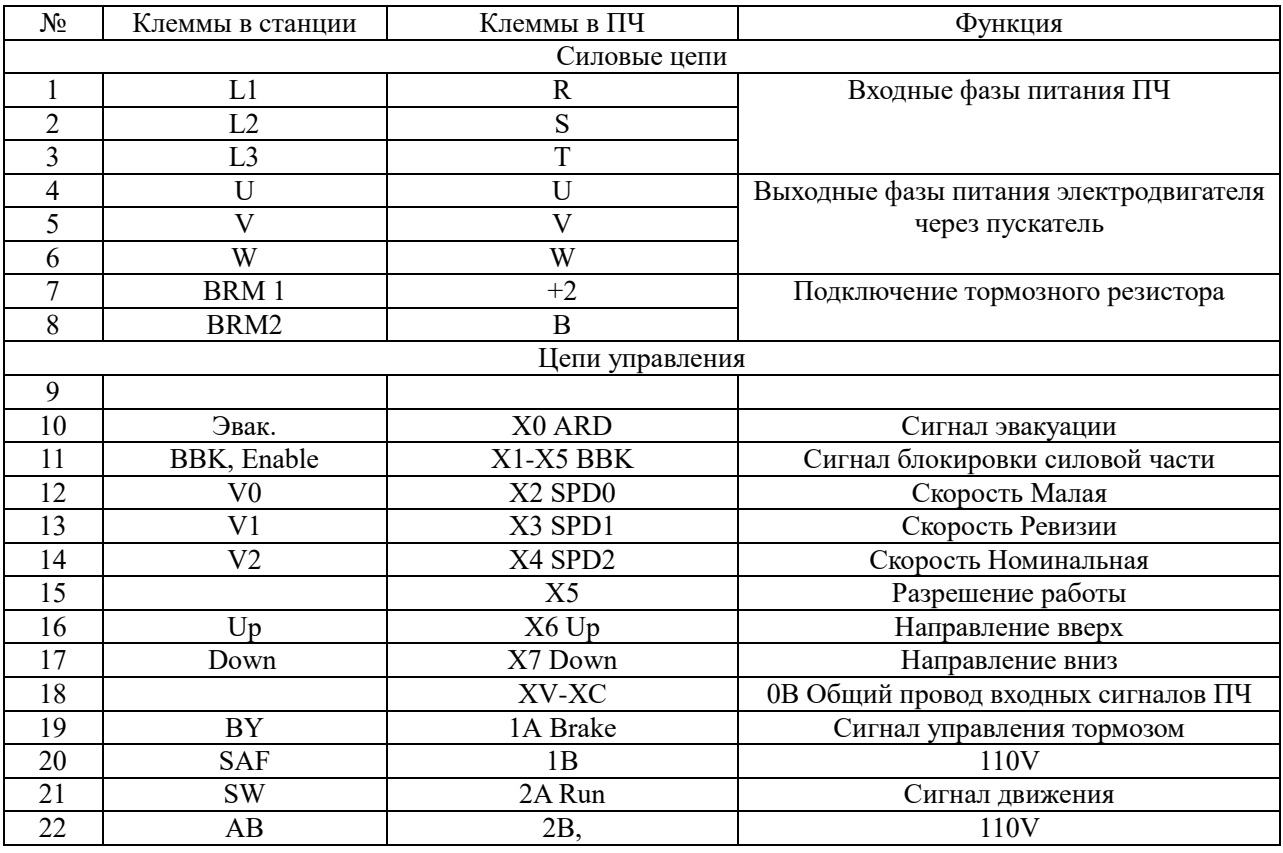

Таблица 1а. Подключение ПЧ AS620/AS320 к станции управления MCS 220

Внимание! Заводскую перемычку 24-XV УДАЛИТЬ, при этом установить перемычкуXV-ХС

## **Подключение энкодера.**

**PG карта – инкрементальный энкодер ABZ 12V . Плата АS.Т025**

**На лифтах Метеор используется энкодер Honor JAA00633ABF003 или его аналог. Подключение осуществляется по схеме двухтактного энкодера (смотри рис 5)**

#### **Подключение инкрементной карты ABZ 12V PG**

Клеммный ряд для инкрементной платы PG ABZ 12V (AS.T025), см. рис. 4

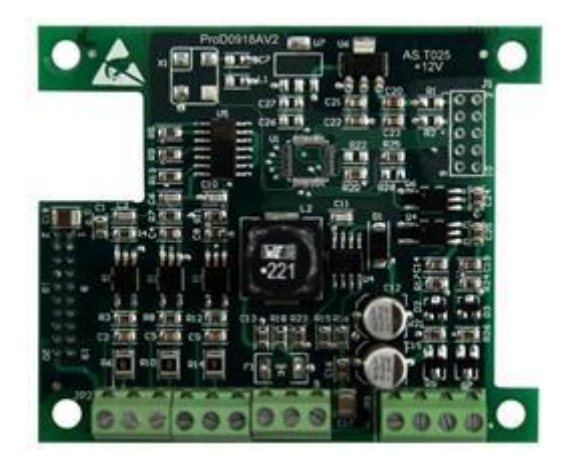

рис. 4. Клеммный ряд для инкрементной платы PG ABZ 12V (AS.T025),

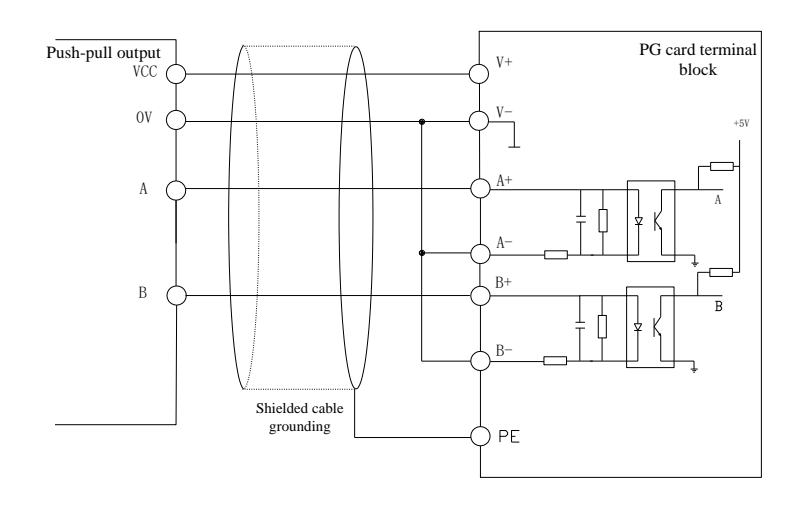

Рис.5. Схема подключения инкрементной карты ABZ 12V PG

 $\bullet$  $\bullet$ 

#### **Обозначение клемм инкрементной карты ABZ 12V PG**

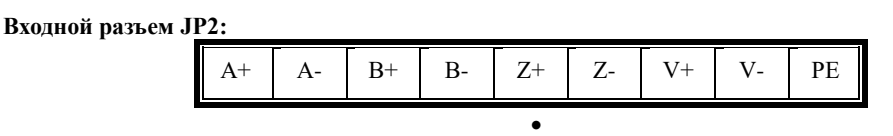

 **Рис. 6. Клеммы подключения JP2 инкрементной платы PG ABZ 12V**

**Спецификация функций инкрементного терминала ABZ 12V PG, см. Таблицу 1.**

| тами і пикрементальный терминал АБД 12 у т о сага |         |           |                                        |                                                                         |  |  |  |  |
|---------------------------------------------------|---------|-----------|----------------------------------------|-------------------------------------------------------------------------|--|--|--|--|
| Имя                                               | N Пин I | Обозн.    | Функция                                | Спецификация                                                            |  |  |  |  |
| Разделенн<br>ый<br>частотны<br>й выход            | JP3.1   | FA        | Разделенный частотный выход,<br>фаза А | Транзистор с открытым коллектором (макс. выходная<br>частота 100 кГц)   |  |  |  |  |
|                                                   | JP3.2   | 0V        | $-24V$ GND                             |                                                                         |  |  |  |  |
|                                                   | JP3.3   | <b>FB</b> | Разделенный частотный выход,<br>фаза В |                                                                         |  |  |  |  |
|                                                   | JP3.4   | 0V        | $-24V$ GND                             |                                                                         |  |  |  |  |
| Входной<br>сигнал<br>энкодера                     | JP2.1   | $A^+$     | Сигнал А+                              |                                                                         |  |  |  |  |
|                                                   | JP2.2   | $A-$      | Сигнал А -                             | Открытый коллектор/двухтактный, максимальная<br>входная частота 100 кГц |  |  |  |  |
|                                                   | JP2.3   | $B+$      | Сигнал В +                             |                                                                         |  |  |  |  |
|                                                   | JP2.4   | $B -$     | Сигнал В -                             |                                                                         |  |  |  |  |
|                                                   | JP2.5   | $Z+$      | Сигнал Z +                             |                                                                         |  |  |  |  |
|                                                   | JP2.6   | $Z$ -     | Сигнал Z -                             |                                                                         |  |  |  |  |
|                                                   | JP2.7   | $V +$     | Анод питания энкодера                  | Напряжение: 12 В постоянного тока, максимальный<br>выходной ток: 500 мА |  |  |  |  |
|                                                   | JP2.8   | $V -$     | Катод питания энкодера                 |                                                                         |  |  |  |  |
|                                                   | JP2.9   | PE        | Земля                                  | Клемма заземления для экранированного кабеля                            |  |  |  |  |

 $\bullet$ **Табл. 1 Инкрементальный терминал ABZ 12V PG Card** 

### **Пульт программирования параметров.**

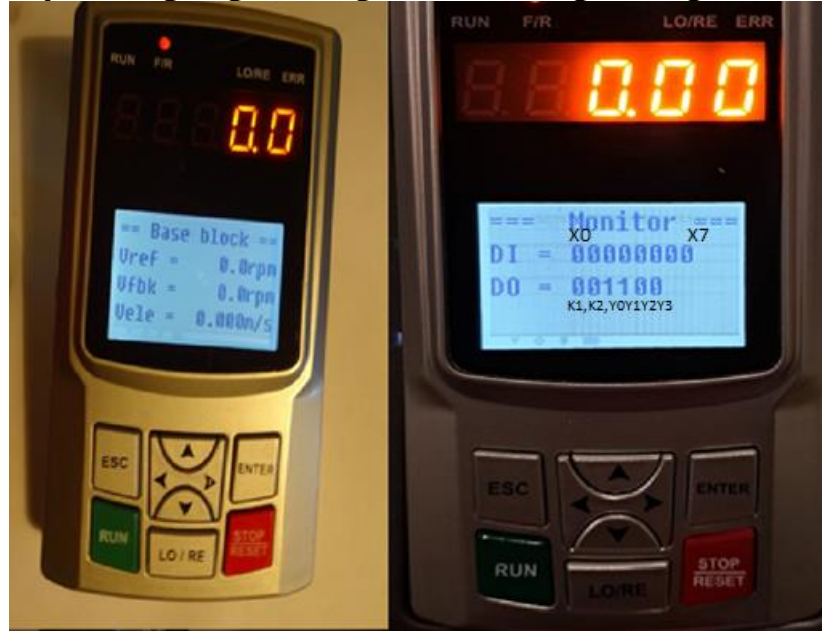

#### рис.7 **Пульт программирования AS.OP/A имеет следующий вид**.

Основной экран, рис.7 отображает заданную и фактическую скорости. Передвигаясь из основного экрана стрелками < > можно попасть в диагностические экраны, отображающие необходимые для визуализации параметры. Состояние входов, выходов, потребляемый ток, частоту и.т.д.

Через 5 секунд после включения питания отображается панель режима «Наблюдение».

#### **Режим«Наблюдение - Monitor»**

В режиме «Наблюдение» с помощью кнопок ВВЕРХ, ВНИЗ, ВЛЕВО, ВПРАВО производится

перемещение по панели; по умолчанию в «режиме наблюдения» можно наблюдать 10 пар

аметров движения лифта в реальном времени. Данные параметры используются для контроля и не могут быть изменены.

| Параметр       | Наименован<br>ие                       | Содержание                                                                                                    | Εд.<br>Изм | Примечан<br>ие |
|----------------|----------------------------------------|----------------------------------------------------------------------------------------------------|------------|----------------|
| Vref           | Заданная<br>скорость                   | Отображает заданную скорость электродвигате<br>ЛЯ                                                                                                    | prm        |                |
| Vfb            | Текущая<br>скорость                    | Отображает текущую скорость электродвигате<br>ЛЯ                                                                                                    | pm         |                |
| Vele           | Текущая<br>скорость                    | Отображает текущую скорость электродвигате<br>ЛЯ<br>B M/C                                                                                               | m/c        |                |
| DI             | Состояние<br>входов Х0-<br>X7          | Отображает текущее состояние клемм входов Х0-Х7.<br>DI отображается как «XXXXXXXX», где<br>$X = 0$ - вход не активен; $X = 1 -$ вход активен.           |            |                |
| D <sub>O</sub> | Состояние<br>выходов Y0-<br>ҮЗи К1, К2 | Отображает текущее состояние клемм выходов Ү0-Ү3 и<br>K1, K2.<br>DO отображается как «XXXXXX», г<br>де $X=0$ – выход не активен;<br>Х=1 - выход активен |            |                |

Таблица 3 – Параметры, отображаемые в режиме «Наблюдение»

Указания по контролю сигналов управления и состояния ПЧ

Переведите пульт управления в режим ≪Наблюдение≫ (Monitor)

Кнопками ВЛЕВО выбрать экран, на котором отображается состояние дискретных входов и выходов ПЧ:

Строка DI отображает текущее состояние клемм входов X0-X7:

- Х0 – разрешение работы от аварийного источника питания (0-заблокирован, 1 разблокирован);

- Х1 – Блокировка силовой части ВВК(1-разрешено, 0 - запрещено);

- Х2….Х4 биты выбора скорости:
- 000 скорость не выбрана (нулевая);
- 100 скорость подхода к этажу;
- 010 скорость ревизии;
- 001 Номинальная скорость;
- 110 Не используется;
- 101 Не используется;
- 011 Не используется;
- 111 Не используется;
- Х5 Сигнал разрешения работы ENABLE (0-заблокирован, 1 разблокирован);
- Х6 направление движения ВВЕРХ (1-выбрано, 0 не выбрано);
- Х7 направление движения ВНИЗ (1-выбрано, 0 не выбрано).
- Строка D0 отображает текущее состояние клемм выходов R1, R2 и Y0-Y3:
- R1- Сигнал вкючения ТОРМОЗА
- R2- Сигнал включения контактора
- Y0 Не используется (1-есть, 0 нет);
- Y1 Не используется (1-есть, 0 нет);
- Y2 Не используется (1-есть, 0 нет).

Примеры:

```
== Monitor ==DI = 0 1 0 0 0 1 0 0DO = 0.01000
```
DI=Присутствует сигнал ВВК и Enable DO= Сигнал готовности ПЧ

 $==$  Monitor  $==$  $-0$   $-1$   $-2$   $-3$   $-4$   $-5$   $-6$   $-7$  R1 R2 Y0 Y1 Y2 Y3  $DO = 1 \t1 \t1 \t0 \t0 \t0$ 

#### DI = **0 1 0 0 1 1 1 0 Лифт движется на большой скорости**

DI - Задана высокая скорость вверх, выход ПЧ разблокирован.

DO= Тормоз включен(R1), Сигнал включения контактора включен(R2), Готовность ПЧ есть (Y0)

 $==$  Monitor  $==$  $-0$   $-1$   $-2$   $-3$   $-4$   $-5$   $-6$   $-7$ DI =0 0 0 0 0 0 0 0 Лифт стоит R1 R2 Y0 Y1 Y2 Y3  $DO = 0 \t0 \t1 \t0 \t0 \t0$ 

DI = Нет входных сигналов для ПЧ DO= Сигнал готовности ПЧ

#### **Режимы работы пульта оператора**

Нажав клавишу ENTER входим в меню рабочих режимов.

- 1. Режим настройки. ( Установка и изменение всех параметров ПЧ)
- 2. Настройка электродвигателя. (Проведение теста асинхронного двигателя).
- 3. Проверка неисправности. ( Отображает 8 последних ошибок с их описанием)
- 4. Работа с параметрами. (Сохранение, загрузка, сброс на заводские настройки и исправление ошибок)

Клавиша RUN запускает тест двигателя и движение в режиме местного управления. Клавиша LO/RE переключает режим местного режима и управление от станции управления.

Клавиша STOP служит для остановки двигателя в местном режиме.

#### 【**Установка параметров**】

Параметры изменяются в режиме 【Настройка параметров】. Диапазон настройки параметра относится к главе 6.

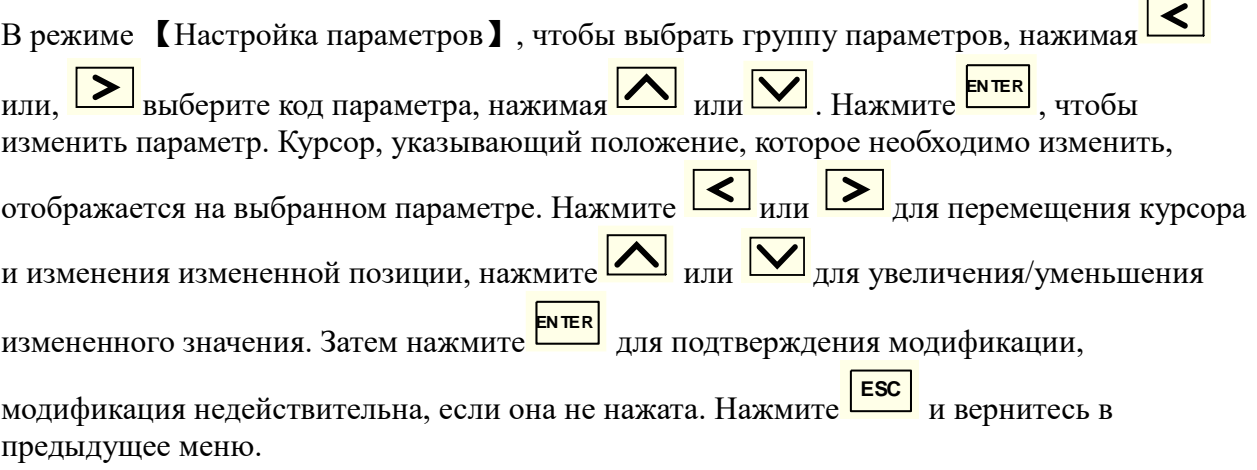

#### 【**Тюнинг двигателя**】

В режиме 【Motor Tuning】 параметры двигателя (асинхронный) и фазового угла энкодера (синхронный двигатель) можно получить вручную путем самообучения. Режим самообучения можно выбрать, изменив значение X в ATun = X. Нажмите  $\frac{FNER}{m}$ , курсор отобразится на параметре, который нужно изменить. нажмите **M** или **M** для выбора режима самообучения. Затем нажмите<sup> ЕМТЕР</sup> для подтверждения. Есть 7 режимов самообучения. Они есть: 0: Штатный режим 1: Статический тест энкодера

- 2: Корректировка энкодера
- 3: Заключительный этап самоизучения работы с энкодером.
- 4: Статическое самоизучение электродвигателя
- 5: Динамическое самоизучение электродвигателя
- 6: Расширенное статическое самоизучение электродвигателя

Нажать ЕSC для возврата в предыдущее меню

#### 【**Меню ошибок**】

В режиме 【Fault Check】 отображаются записи о напряжении, токе, задании скорости, скорости обратной связи и содержание последних 8 ошибок. В главном интерфейсе нажмите **ENER** для отображения ER0=X, затем нажмите **M** или **M** и отображение меняется с ER0 на ER7. ER0 — самая последняя ошибка, ER7 — самая ранняя. X обозначает код неисправности в текущем индексе неисправн отображение меняется с ER0 на ER7. ER0 — самая последняя ошибка, ER7 — самая ранняя. X обозначает код неисправности в текущем индексе неисправности. В то же время внизу отображается объяснение этой неисправности. Нажмите на больше времени На экране отображения кода неисправности отображаются текущее напряжение на шине постоянного тока (Ude), выходной ток (Irms), задание скорости (Vref) и скорость обратной **EN TER**

связи (Vfbk). Нажимать **Ещем** снова и вернуться к экрану отображения кода неисправности. Нажимать  $\frac{|\text{esc}|}{|}$  и вернуться в предыдущее меню. **EN TER**

#### 【**обработка параметров**】

В режиме 【Обработка параметров】 параметры могут быть сохранены, загружены, инициализированы, очищены. Чтобы выбрать правильный режим работы, изменив значение X в Init = X. Нажать **ENTER**, курсор отображается на параметре, который необходимо изменить, в позиции X. нажмите  $\Delta$  или  $\sum$ для выбора нужного режима работы. Затем нажмите <sup>ENTER</sup> чтобы войти. Существует 4 режима обработки параметров:

1: сохранение параметров в пульте

2: загрузить параметры в преобразователь

7: сброс параметров до заводских настроек

8: сброс ошибок

После выбора нужного действия появится надпись подтверждения, следуя подсказкам, необходимо подтвердить действие. После появится надпись об окончании операции.

Нажать **ESC** для возврата.

#### **Запуск асинхронной лебедки с энкодером.**

**В станции со встроенным в шкаф управления ПЧ, настройки уже предварительно установлены. Процедуру сброса на заводские настройки производить не нужно**.

При первом включении проверить на пульте, что Udc примерно 560 В, перемещаясь между окнами «Режима наблюдения» клавишами ▲ и▼.

 Основные настройки параметров частотного регулятора уже установлены на заводе изготовителе. Необходимо лишь проделать следующие действия.

Ввести или проверить параметры двигателя, и проверить правильность установки параметров энкодера, входов и выходов, а так же значения других параметров, указанных в таблице, для этого на пульте нажать ENTER, выбрать 1 «Установка параметров», нажать ENTER. Параметры можно сравнить с таблицей ниже

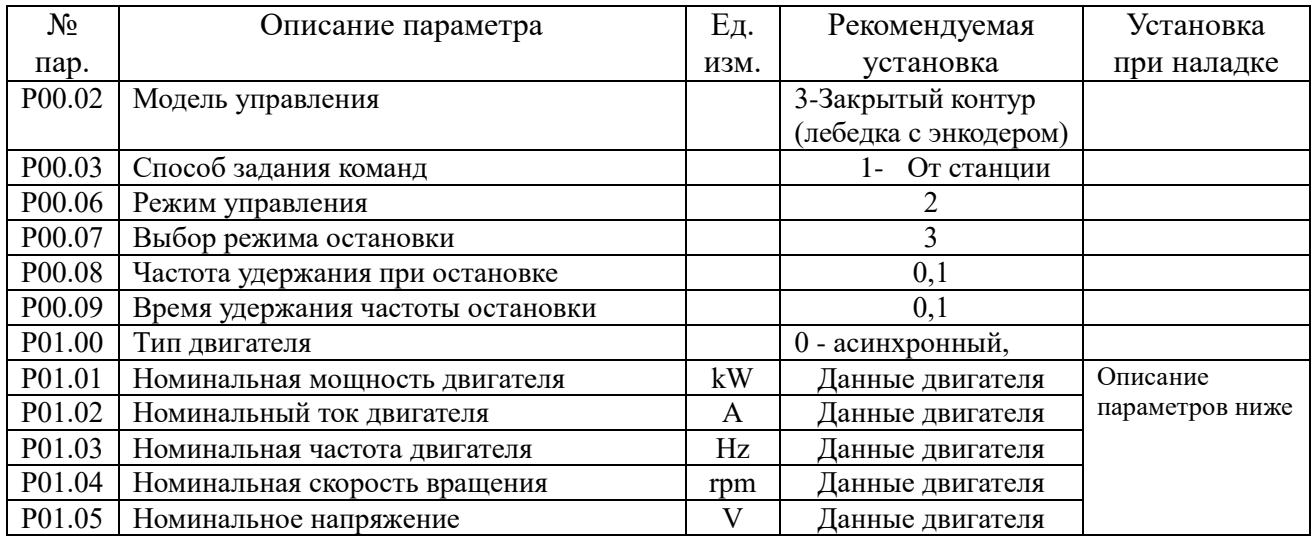

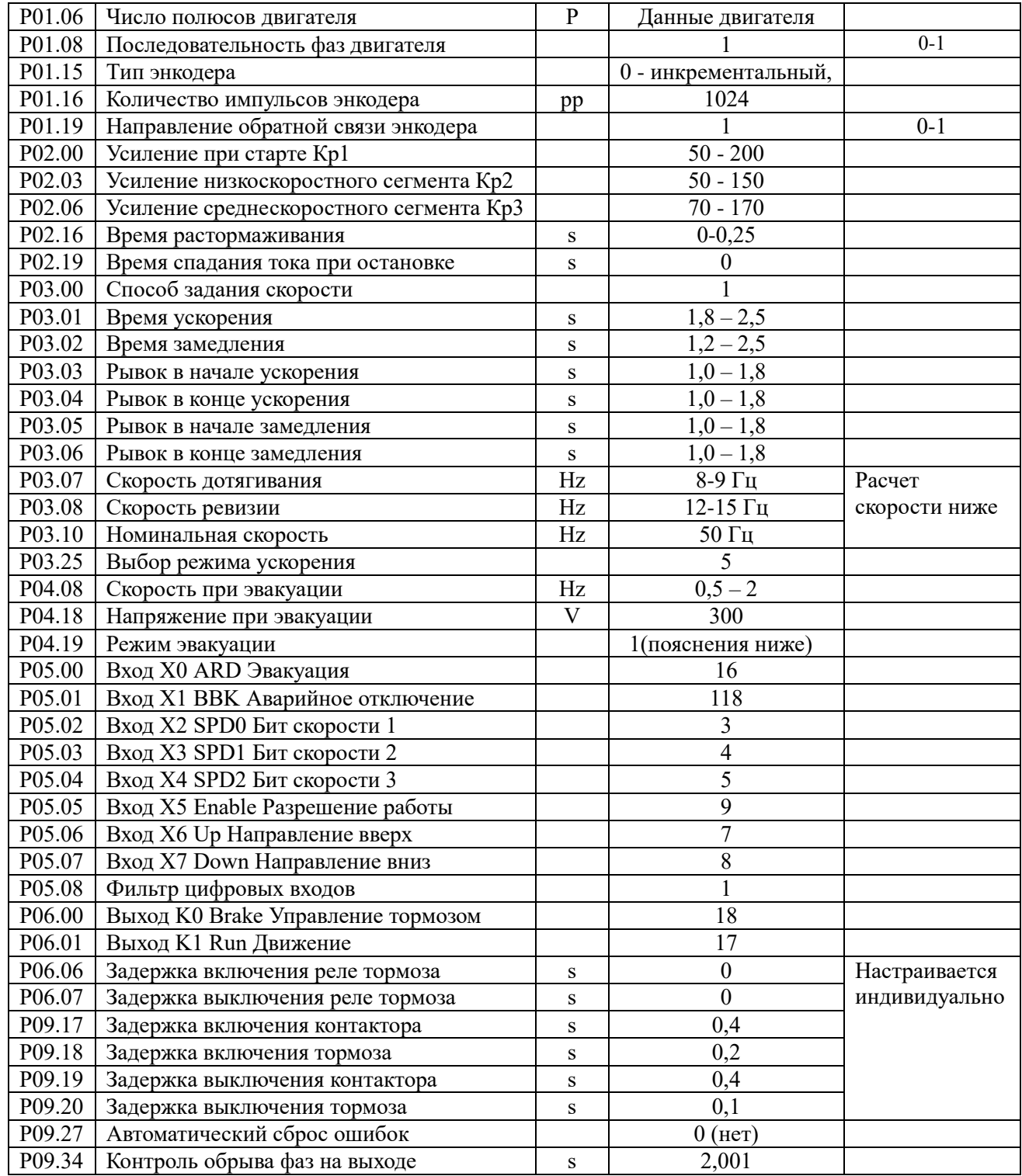

Для быстрого перехода между группами параметров можно воспользоваться клавишами

◄ и ►. После ввода параметров вернуться в меню «Режим наблюдения», нажав дважды клавишу ESC.

#### **Проведение теста.**

**Для проведения теста асинхронной лебедки с энкодером** нужно войти в группу параметров 2 Автотюнинг. На пульте выбрать «2 Настройка электродвигателя», подтвердить клавишей «Enter»

На панели «самообучения» отобразится «A-Tun=0». Изменить 0 на 4. Включить контактор SW.

После нажатия клавиши «RUN» начнется операция самоизучения. В это время на экране пульта отображается обратный отчет: 9,8,7,…0. «0» означает завершение операции самоизучения. В случае отказа завершения операции самоизучения, необходимо устранить причину отказа и после повторить процедуру самоизучения.

После проведения автотюнинга подобрать параметром Р01.19=0/1 вращение энкодера и Р01.08=0/1 вращение двигателя.

#### **Описание группы параметров 1- параметры двигателя и энкодера.**

Р01.00 установить согласно типа лебедки-0(асинхронный двигатель),

Р01.01-Р01.05 установить согласно шильдика двигателя. Если по какой либо причине на шильдике двигателя не указаны полные данные, либо указана синхронная скорость, по формуле ниже можно узнать недостающие параметры двигателя:

Момент М =  $\frac{9,55\times \text{PHOM}}{\text{Vo6}/\text{MH}}$ 

Vоб/мин = $\frac{19100\times4p\times V_J}{D}$ шкив

P01.06 предназначен для установки полюсов двигателя в соответствии с паспортной табличкой. Обратите внимание, что в данном параметре устанавливаются полюса, а не пары полюсов.

Если на паспортной табличке не указано количество полюсов двигателя, его можно рассчитать по формуле ниже.

V0б/мин= $\frac{\rm{u_{ac\tau \times 120}}}{\rm{no},\rm{no}}$ 

Полюса двигателя округлены, ввести целое четное число из расчета.

Р01.07. Если на паспортной табличке не указана частота скольжения, значение P01.07 для асинхронного двигателя при работе в закрытом контуре ( 00.02=3)можно рассчитать по следующей формуле:

Установите: номинальную частоту f (P01.03), номинальную скорость вращения n (P01.04), число полюсов двигателя p (P01.06)

Тогда: частота скольжения = f – ((n × p) ÷ 120)

Например: номинальная частота f составляет 50 Гц, номинальная частота вращения n составляет 1430 об/мин, число полюсов двигателя равно 4.

Тогда значение P01.07 = 50 – ((1430 × 4) ÷ 120) = 2,33 Гц

P01.08 устанавливается на «1». Но если направление вращения двигателя меняется на требуемое, изменение параметра P01.08 с «1» на «0» и изменение направления.

Внутренние параметры двигателя

15 P01.10, P01.11, P01.12, P01.13 и P01.14 действительны только для асинхронного двигателя. Это внутренние параметры двигателя, которые могут быть получены автоматически путем самообучения преобразователя частоты двигателю. Для асинхронного двигателя, если параметры двигателя установлены точно, самообучение двигателя можно не выполнять. Если точные параметры двигателя не могут быть получены на месте или чтобы инвертор мог более точно контролировать крутящий момент двигателя, инвертор должен пройти автотюнинг первый раз после установки лифта. Затем инвертор может получить точные параметры двигателя, такие как внутреннее сопротивление, индуктивность.

**P01.17** предназначен для отображения фазового угла энкодера. Этот параметр только для синхронного двигателя. Это не предустановленный параметр. Он автоматически определяется после обучения двигателя и энкодера при первом пуске инвертора.

**P01.19** может выбрать направление обратной связи энкодера. Значение по умолчанию — «1». Если при запуске лебедки скорость вращения не соответствует заданному значению, то нужно изменить данный параметр на «0»

#### **Группа 2 ПИД Регулятор**

Настройка параметров ПИД регулятора. Группа Р02

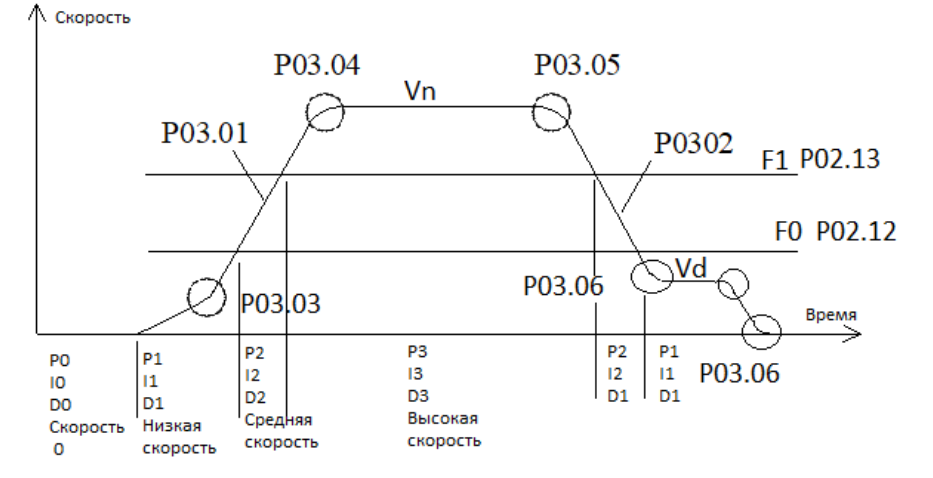

#### Рис. 8 ПИД регулятор

**Параметры ПИД регулятора задаются в группе Р02** и используются для настройки PID регулятора 4 зон. Обычно нет необходимости в регулировке данных параметров. Настройка параметров данной группы улучшает качество поезки. Параметры, определяющие пропорциональную составляющую, интегральную и дифференциальную для каждой зоны приведены в следующей таблице 3.2:

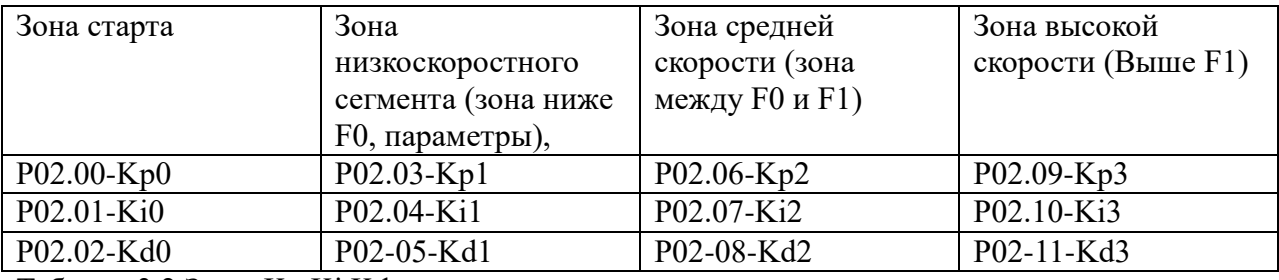

Таблица 3.2 Зоны Kp,Ki,Kd

#### **Запуск регулировки**

В инверторе разработана новая технология пусковой компенсации с датчиком холостого хода. Лифт обеспечивает превосходный комфорт при запуске без установки весового устройства. Основные параметры настройки запуска включают P02.00, P02.01, P02.02, P02.15 и P02.16.

P02.00, P02.01 и P02.02 являются пропорциональной, интегральной и дифференциальной регулировкой ПИД-регулятора скорости при старте. Они действуют непрерывно в течение нулевого времени сервопривода (настройка параметра P02.15). P02.00 — это значение P PID (параметр пропорциональности). P02.01 — это значение I ПИД-регулятора (интегральный параметр). P02.02 — это значение D ПИД-регулятора (дифференциальный параметр).

16 P02.14 — Время намагничивания. Этот параметр также определяет время действия трех параметров сервопривода PID, P02.00, P02.01 и P02.02.

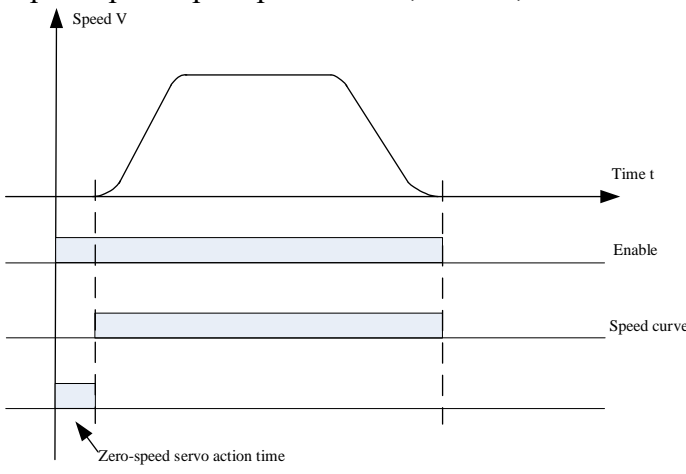

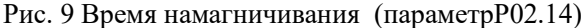

P02.16 — это параметр времени отпускания тормоза. Время должно быть установлено в соответствии с фактическим временем механического воздействия.

Функция пропорциональной константы P в ПИД-регуляторе такова: увеличение значения P может улучшить способность системы реагировать и следовать, но слишком большое значение P вызовет перерегулирование, вибрацию и колебания. На рис.10 показано отслеживание обратной связи от P. Интегральная константа I влияет на время отклика системы, чем больше значение I, тем меньше время отклика. Чтобы увеличить значение I, если перерегулирование системы слишком велико или время динамического отклика слишком медленное. Но слишком большое значение I вызовет колебания системы. На рис. 9 показано отслеживание обратной связи, вызванное I. Дифференциальная постоянная D влияет на чувствительность отклика системы. Увеличение D может сделать отклик системы более чувствительным, но слишком большое значение D также может вызвать колебания системы.

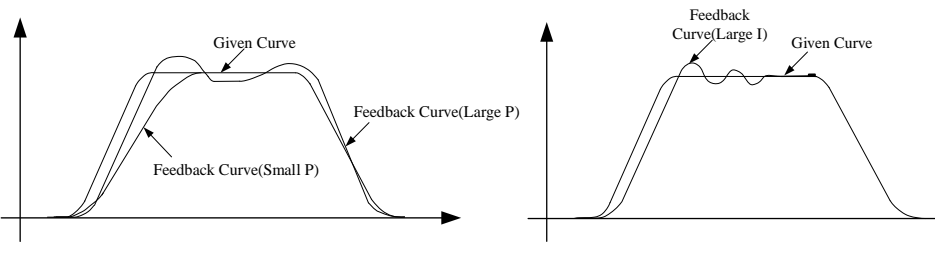

**Рис. 10а Эффект отслеживания обратной связи от пропорциональной константы P**

**Рис. 10б Эффект отслеживания обратной связи от пропорциональной константы I**

Увеличить значение P как можно больше, сохраняя при этом отсутствие колебаний в системе. Затем регулируют интегральную постоянную I и обеспечивают быструю реакцию системы, поддерживая перерегулирование на низком уровне. Если регулировка P и I попрежнему не может улучшить чувствительность системы, можно соответствующим образом настроить дифференциальную постоянную D.

Примечание 2: Регулировка комфорта при работе Функции P02.03 ~ P02.13 являются параметрами ПИД-регулятора для настройки отдельных секций во время работы (см. рис. 6). Настройка параметров  $P02.03 \sim P02.13$ может улучшить комфорт в различных секциях во время работы лифта.

P02.03, P02.04, P02.05 — секция низкой скорости (см. рис. 6.4) ПИД-параметры P1, I1, D1. Все функции этих параметров описаны в примечании 1.

P02.06, P02.07, P02.08 — секция средней скорости. ПИД-параметры P2, I2, D2. P02.09, P02.10, P02.11 – секция высокой скорости (см. рис. 6.) ПИД-параметры P3, I3, D<sub>3</sub>

P02.12 и P02.13 — это две частоты переключения (или пороговые значения), используемые для разделения участков низкой, средней и высокой скорости на рабочей кривой. Скорость ниже P02.12 (f1) определяется как участок низкой скорости, скорость выше P02.13 (f2) определяется как участок высокой скорости, скорость между f1 и f2 определяется как участок средней скорости.

P02.17 — это параметр несущей частоты ШИМ инвертора. Чем выше несущая частота, тем меньше шум двигателя. Но это увеличит потери. Пользователю обычно не нужно его устанавливать, можно взять значение по умолчанию (6 кГц). Если необходимо уменьшить шум двигателя путем увеличения несущей частоты на месте установки, из-за фактора увеличения потерь инвертора, инвертор должен уменьшать 5% на каждый приращение 1 кГц, когда несущая частота превышает значение по умолчанию.  $P02.18$  это параметр ширины пропускания. Обычно пользователь может использовать значение по умолчанию, и ему не нужно его настраивать. Его функция заключается в автоматическом изменении несущей частоты в пределах установленного диапазона. Это также может уменьшить шум двигателя в определенных обстоятельствах. Например, P02.17 установлен на 6 кГц, P02.18 установлен на 0,4 кГц, фактическая несущая частота инвертора будет автоматически изменяться в пределах 5,8~6,2 кГц.

#### **Группа параметров Р03.**

Параметр Р03.00 позволяет выбрать режим задания скорости. Самым распространенным является режим 1 (Цифровое управление в двоичном коде).

Параметры Р03.01-Р03.21 доступны к регулировке только в случае, если параметр Р03.00 установлен в значение «1» (Цифровое управление в двоичном коде).

Для управления входами может использоваться как комбинация из 2-х битов скорости, так и комбинация из 3-х битов. Таблица использования скоростей приведена в следующей таблице 4:

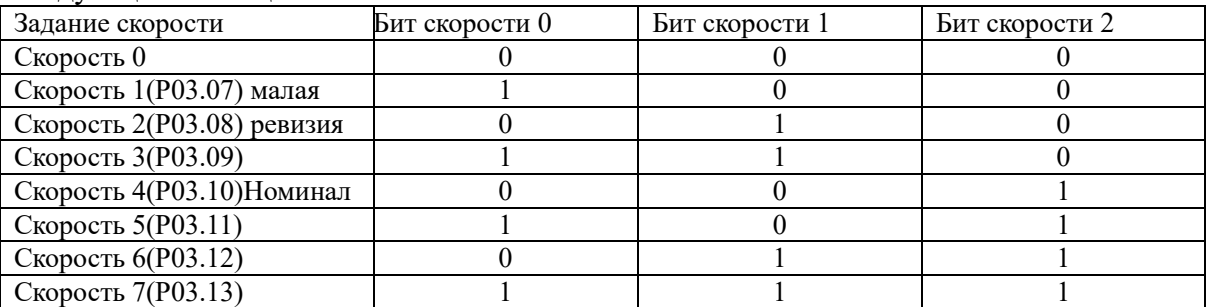

Таблица 4. Битовая комбинация.

В данной станции управления используются следующие скорости:

Параметр (Р03.07) малая скорость

Параметр (Р03.08) скорость ревизии

Параметр (Р03.10) Номинальная скорость

Пример:

Номинальная скорость у асинхронной лебедки 50 Гц это 100% и составляет 1м/с.

Тогда скорость подхода к этажу 8,3 Гц- 16%, что составляет 0,16м/с По этой же пропорции устанавливаем остальные скорости.

С помощью параметров Р03.01-Р03.06 устанавливают ускорение, замедление и Sобразную кривую разгона и замедления. Все эти параметры влияют на комфортность поездки а также на эффективность движения лифта. Данные параметры задаются в секундах. Чем больше значение параметров, тем мягче рампа ускорения и замедления.

#### **Работа режима эвакуации.**

В группе параметров Р04 задается режим работы эвакуации.

Параметр Р04.08- Скорость в режиме эвакуации.

Р04.18- Напряжение при эвакуации.

Р04.19 – Направление движения в режиме эвакуации.

Р04.19=0 Направление движения в режиме эвакуации определяется станцией управления.

Р04.19=1 При подаче одного сигнала направления от станции управления движение происходит в соответствие с этим сигналом, при подаче двух сигналов направления от станции управления ПЧ выбирает оптимальное направление по моменту.

Р04.19=2 Независимо от заданного направления от станции управления ПЧ сам выбирает оптимальное направление по моменту в легкую сторону.

Ниже приведен временной график алгоритма работы асинхронного двигателя

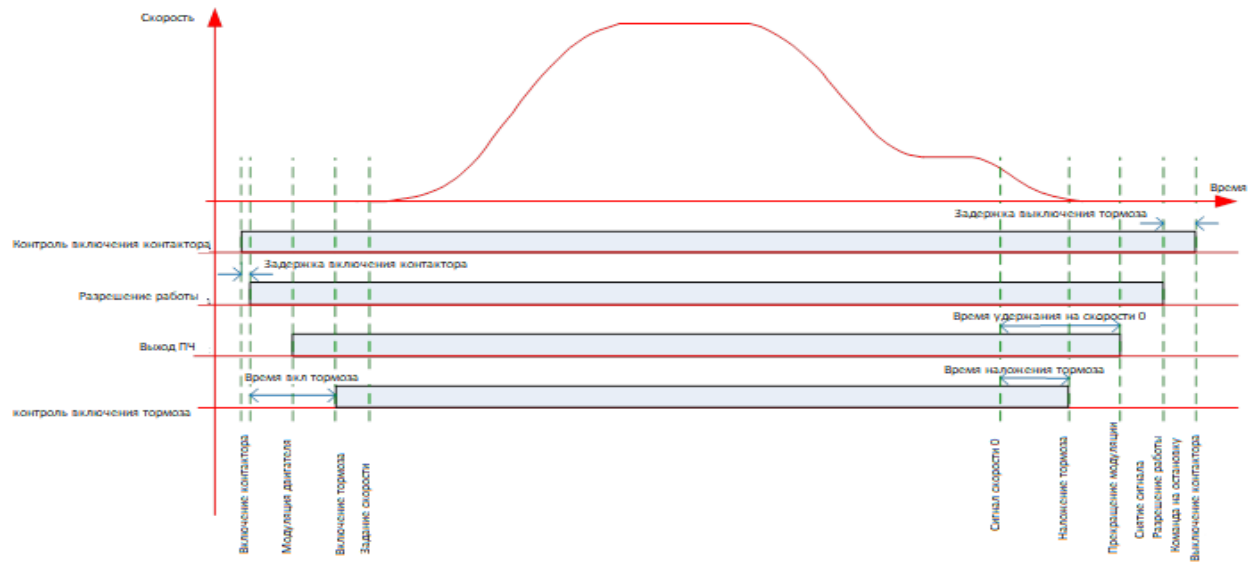

Рис.11Алгоритм работы ПЧ с энкодером

| Код<br>ошибки | Индикация<br>неисправности                   | Возможная причина                                            | Решение                                                                                                    |
|---------------|----------------------------------------------|--------------------------------------------------------------|----------------------------------------------------------------------------------------------------|
|               |                                              | Напряжение на клеммах<br>постоянного тока слишком<br>высокое | Проверьте электропитание сети, убедитесь, что<br>большая инерционная нагрузка не имеет потребление<br>торможения энергии и быстро остановится. |
|               |                                              | Короткое замыкание в<br>периферийном устройстве              | Проверьте, нет ли короткого замыкания в двигателе и<br>выходной проводке, а также есть ли короткое<br>замыкание на землю                       |
|               | Защита<br>модуля от<br>перегрузки<br>по току | Потеря выходной фазы                                         | Проверить выходную фазу, контактор, подключение<br>двигателя.                                                                                  |
|               |                                              | Сбой энкодера                                                | Проверьте энкодер или его проводку.                                                                                                    |
|               |                                              | Брак или поврежденное<br>оборудование                        | Обратитесь к профессиональным техникам для<br>обслуживания                                                                                     |
|               |                                              | Разъем внутри инвертора<br>ослаблен                          | Обратитесь к профессиональным техникам для<br>обслуживания                                                                                     |

Таблица 5. Неисправности инвертора и меры по их устранению

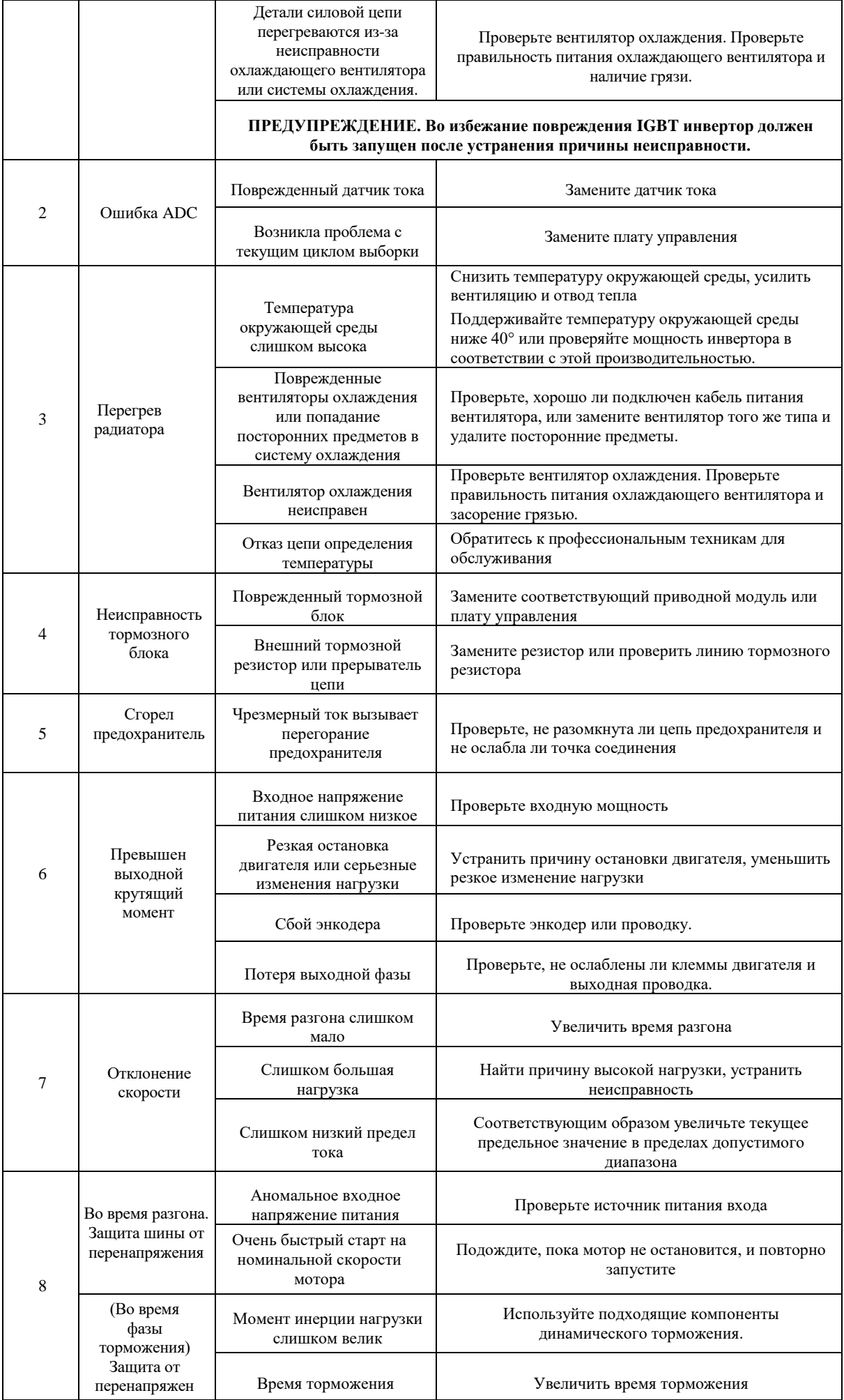

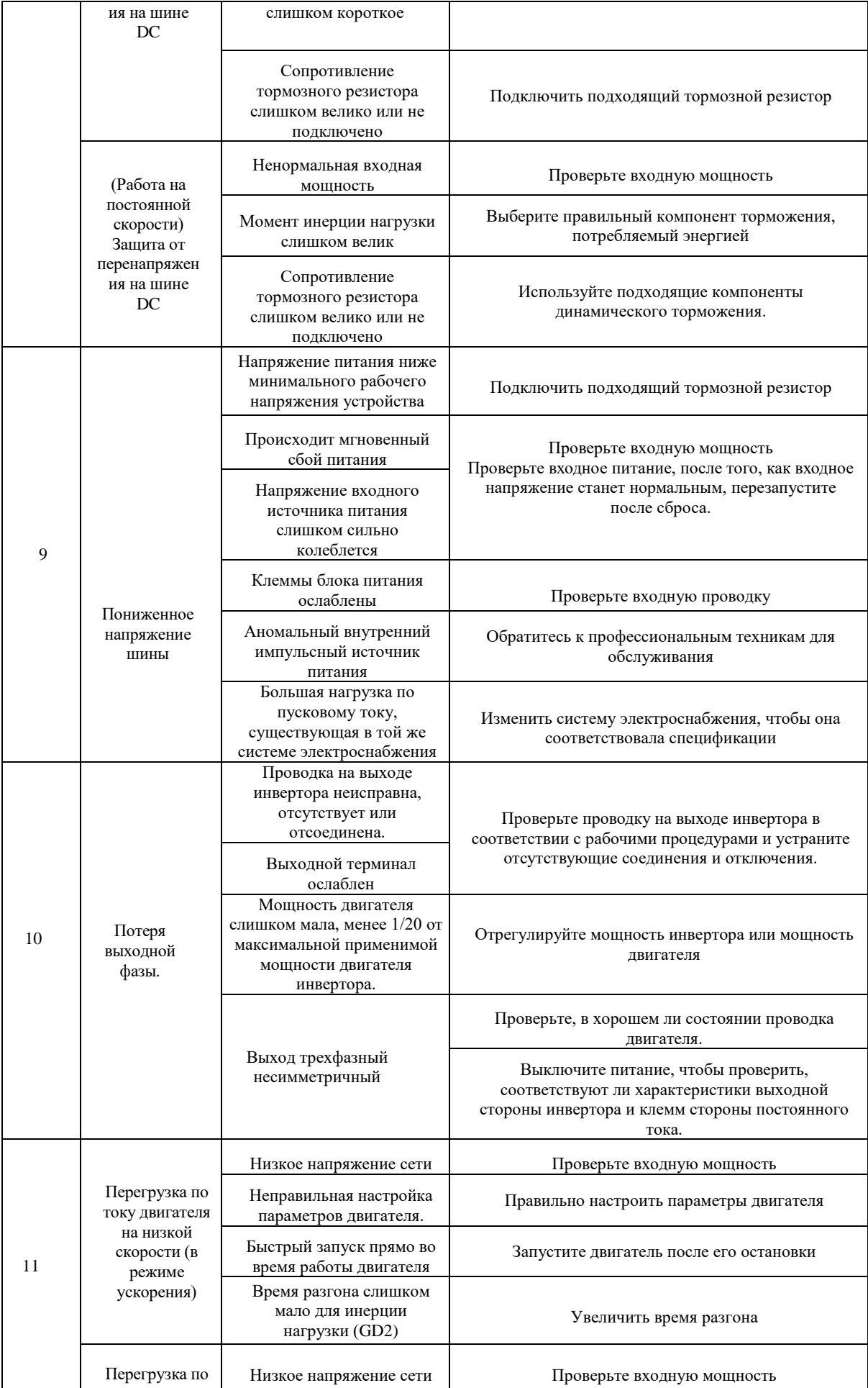

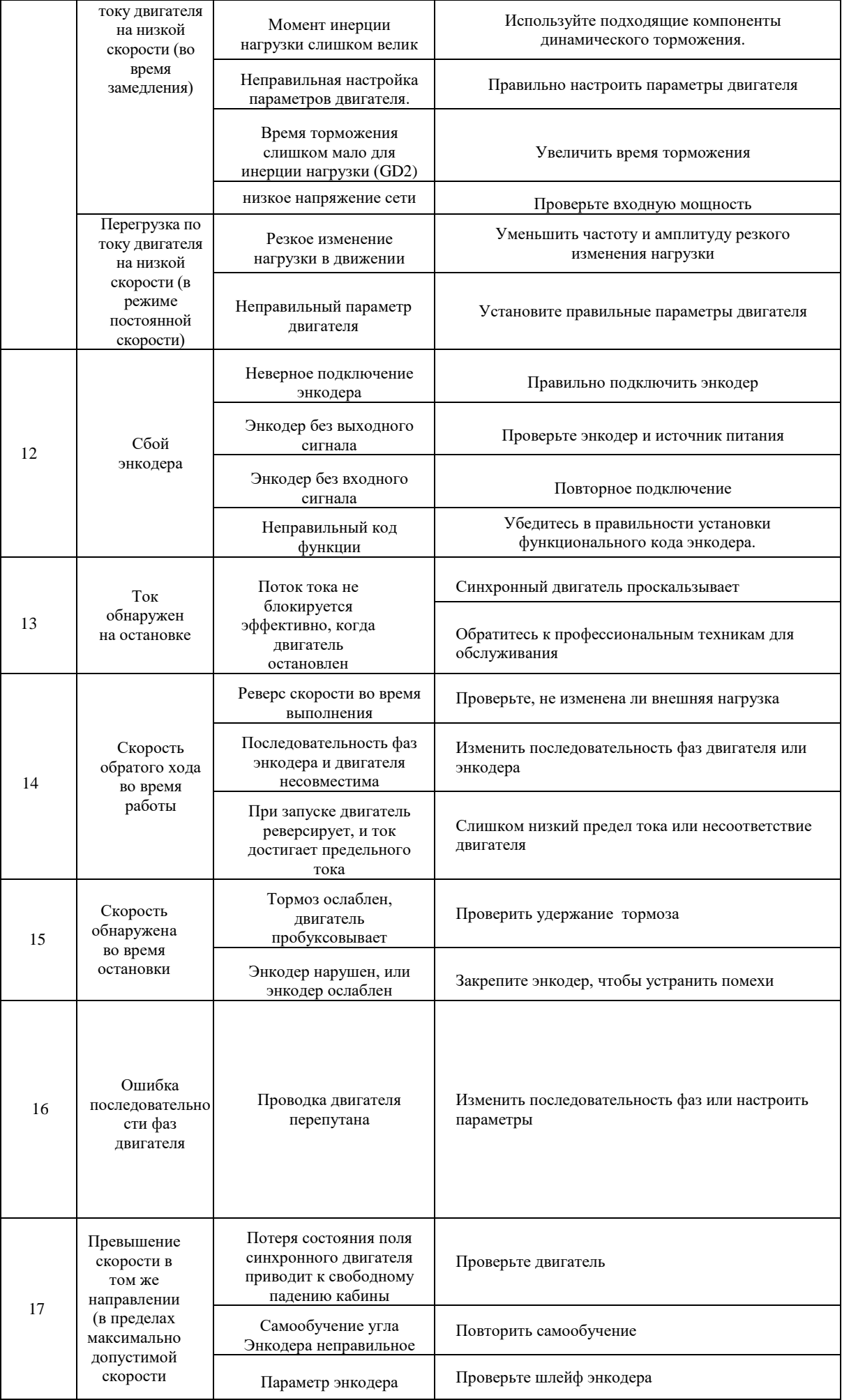

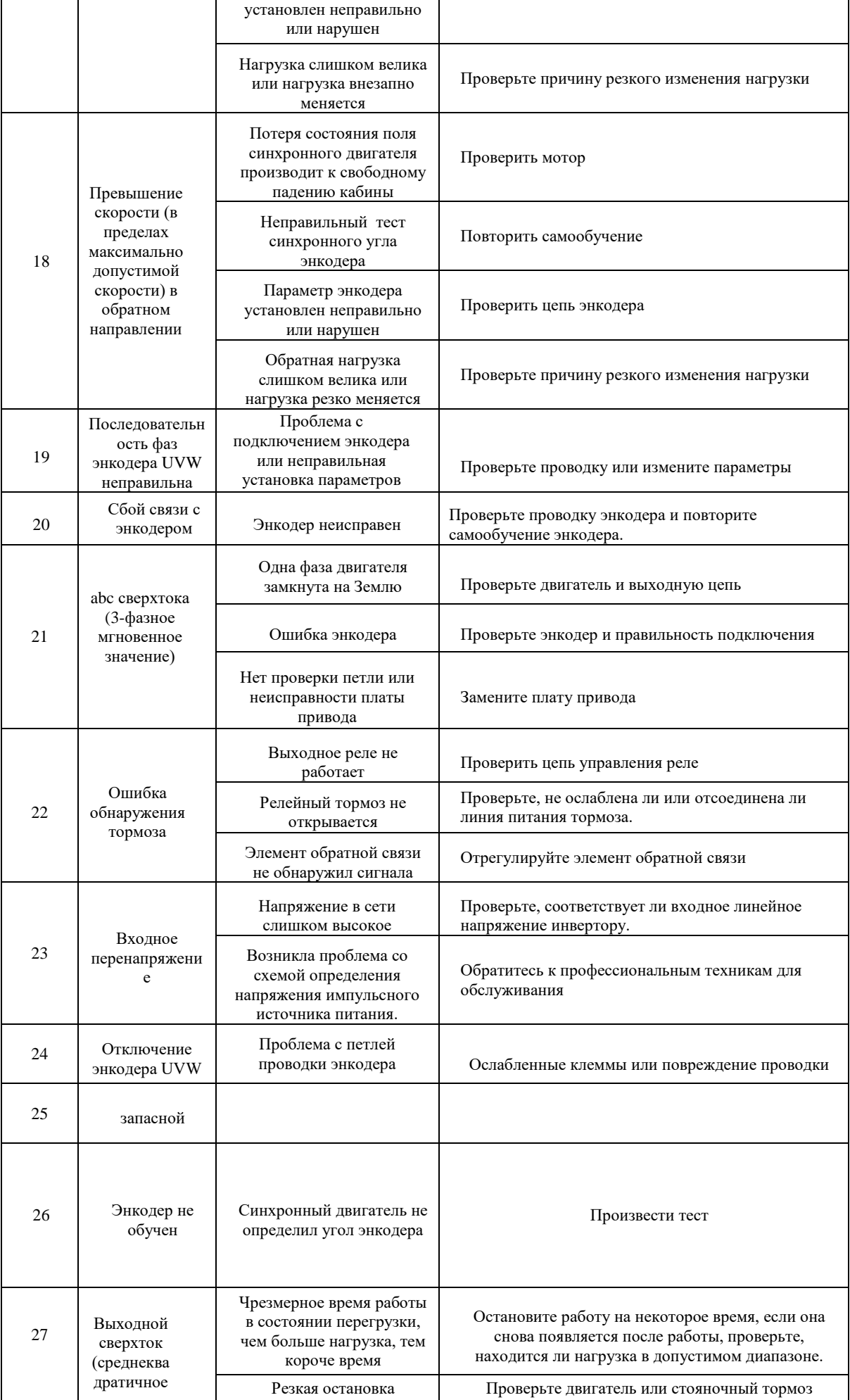

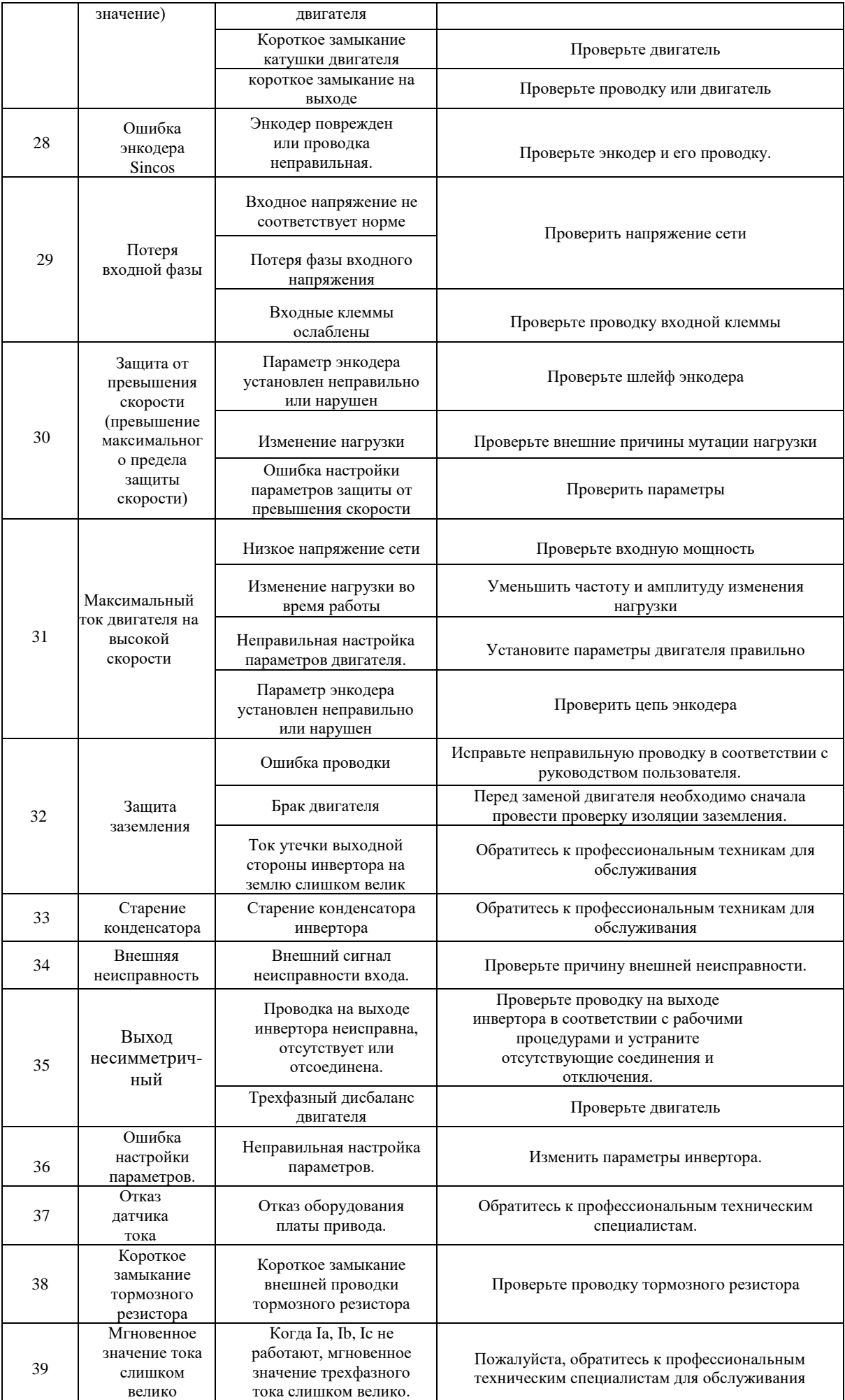

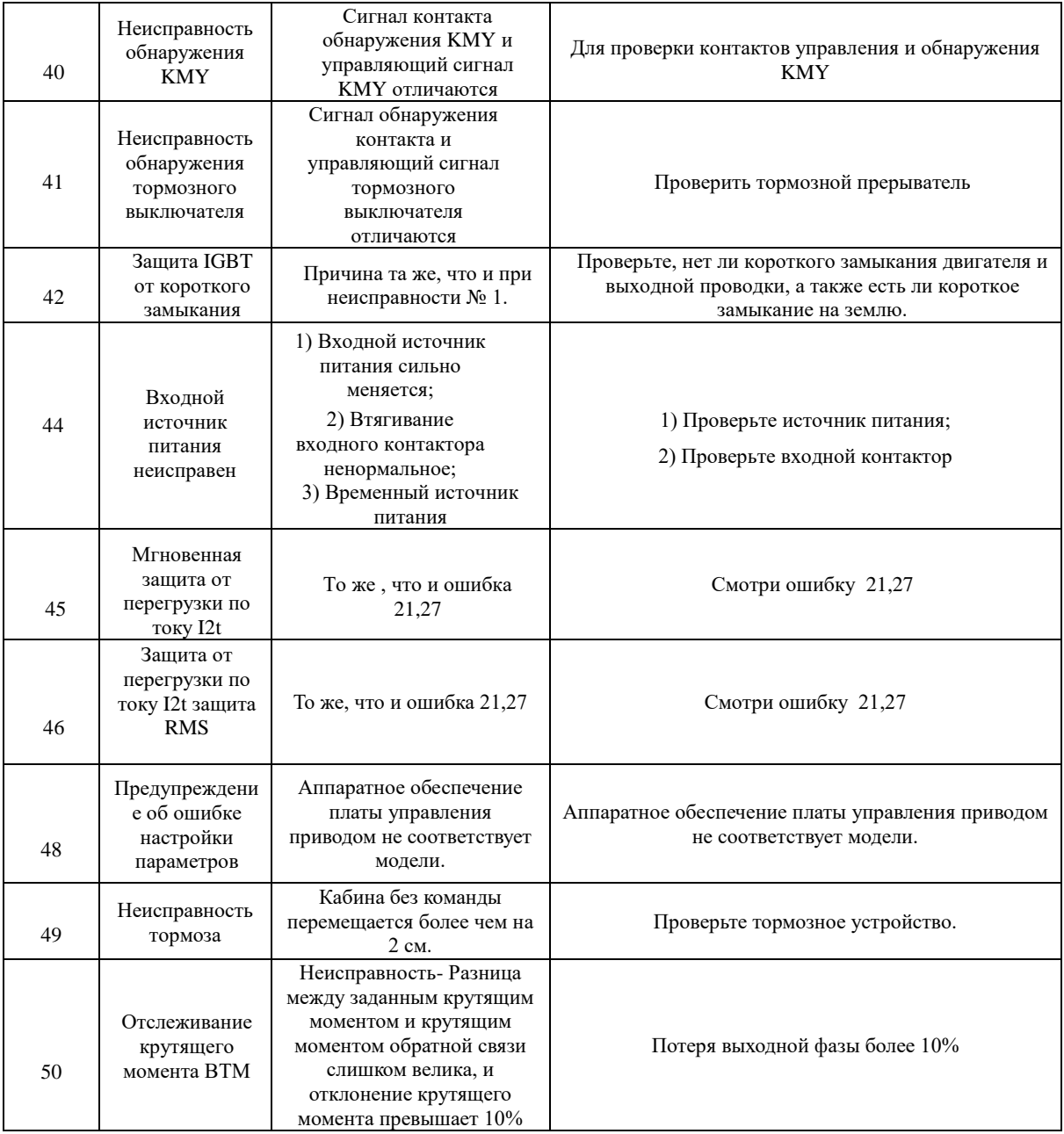

Более подробную информацию смотрите в расширенной инструкции на сайте [https://step](https://step-electric.ru/)[electric.ru/.](https://step-electric.ru/) В случае поломки, неисправности преобразователя или возникновения иных вопросов, связанных с эксплуатацией ПЧ STEP AS320/AS620 обратитесь в офис Компании «КЕВ-РУС» или сервисный центр. При обращении необходимо сообщить следующую информацию об аппарате:

- Модель преобразователя
- Серийный номер
- Дату приобретения
- Версия Программного обеспечения
- Название эксплуатирующей/монтирующей организации, город установки

Также необходимо объяснить ситуацию возникновения неисправности, задать свои вопросы и т.д.

**Связаться с тех. поддержкой можно по телефону, указанной на наклейке ПЧ Степ AS320 /AS620**

**8 (495) 632-02-17, 8 (4922) 38-39-33. Вся информация, полные инструкции** 

**можно увидеть на сайте. Отсканируйте QR код камерой телефона.**

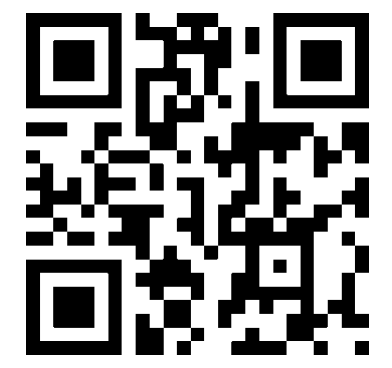